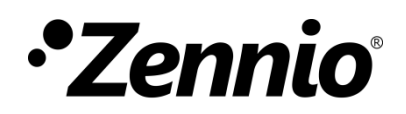

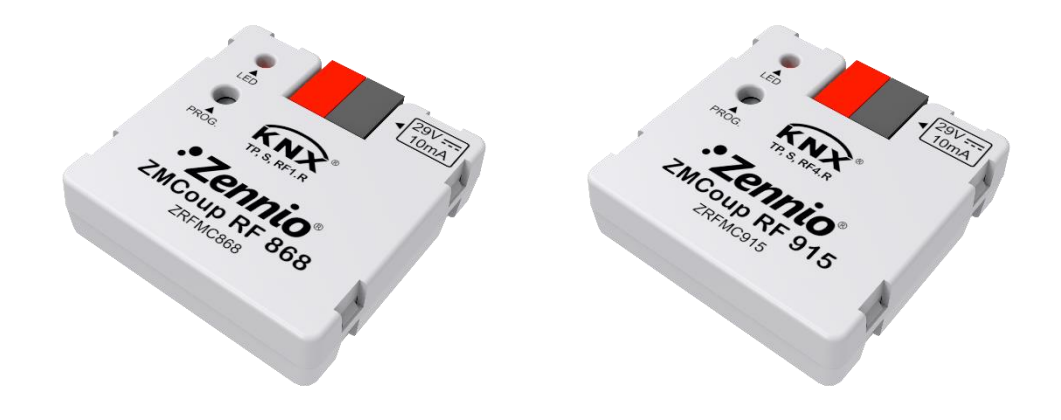

# **ZMCoup RF 868 / 915**

### **Acoplador de medios KNX TP/RF**

**ZRFMC868 ZRFMC915**

Versión del programa de aplicación: [1.0] Versión del manual de usuario: [1.0]\_a

[www.zennio.com](http://www.zennio.com/)

### <span id="page-1-0"></span>**CONTENIDO**

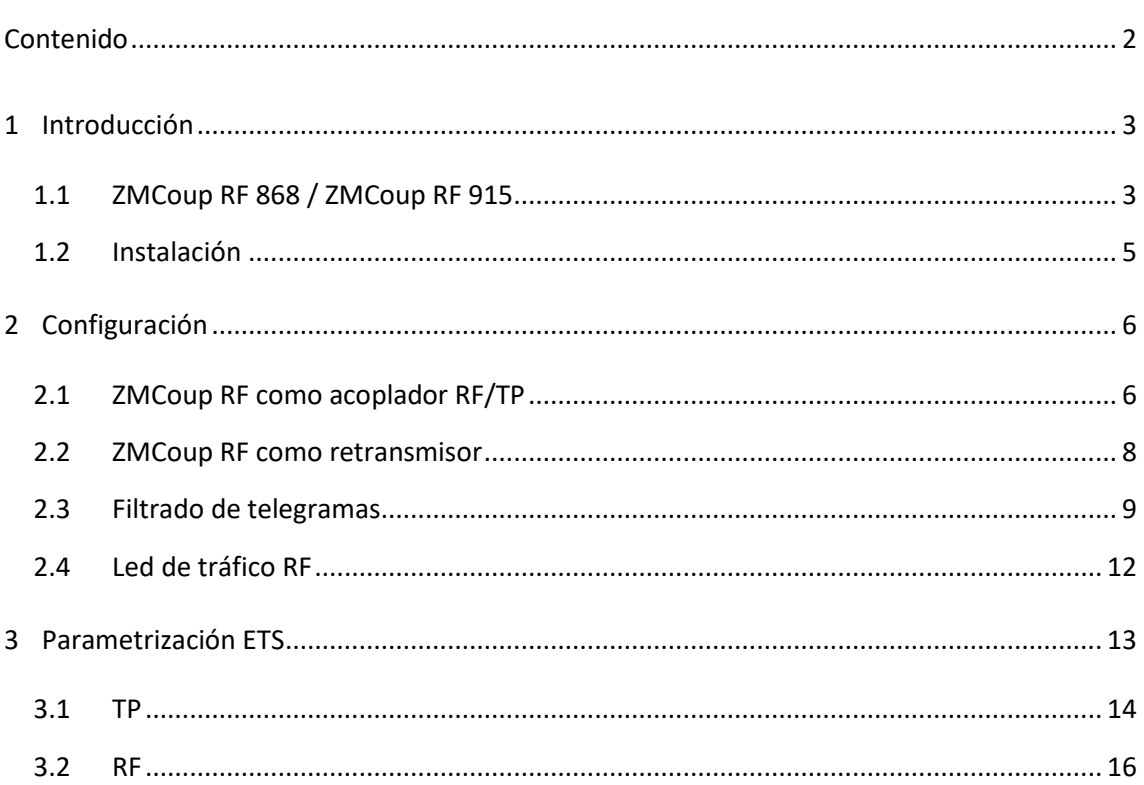

## <span id="page-2-0"></span>**1 INTRODUCCIÓN**

### <span id="page-2-1"></span>**1.1 ZMCoup RF 868 / ZMCoup RF 915**

ZMCoup RF constituye la solución Zennio para la **interconexión** de líneas KNX de **par trenzado** y el medio **RF**.

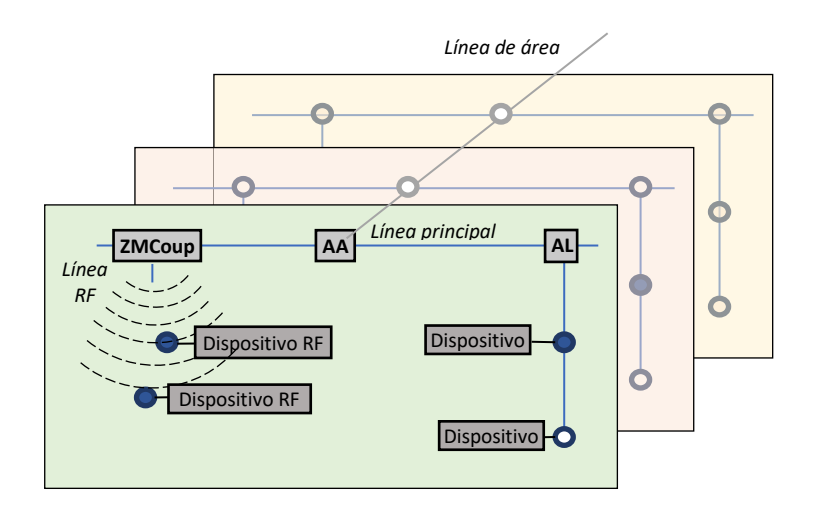

**Figura 1** Contexto (topología)

Existen dos productos para dos frecuencias distintas:

- **ZMCoup RF 868** (ref. ZRFMC868) para 868 MHz. ď
- **ZMCoup RF 915** (ref. ZRFMC915) para 915 MHz.

En adelante nos referiremos a ZMCoup RF de forma genérica para ambos dispositivos.

Las principales características del dispositivo son:

- Ą Compatibilidad con **mensajes largos** (hasta 254 bytes).
- *Buffer* **interno de gran capacidad** para la recepción de telegramas en instalaciones con alta carga en el bus.
- **Alimentación externa no requerida**
- **Indicador luminoso (led)**: indicará los modos programación (color rojo fijo), modo seguro (parpadeo en rojo) o la recepción de un mensaje del medio RF (breve parpadeo en verde).
- Función de **retransmisor.**
- Posibilidad de utilizarlo como **acoplador de áreas o líneas** teniendo como línea principal o línea principal de áreas una línea TP.
- **Filtrado del tráfico** según la topología del proyecto y según la tabla de direcciones integrada.
- **Bloqueo de telegramas,** tanto de grupo como de configuración de dispositivos (telegramas con destino a direcciones físicas).

#### <span id="page-4-0"></span>**1.2 INSTALACIÓN**

- **1. Botón de programación / reinicio de fábrica**
- **2. LED de programación / tráfico RF**
- **3. Conector KNX**

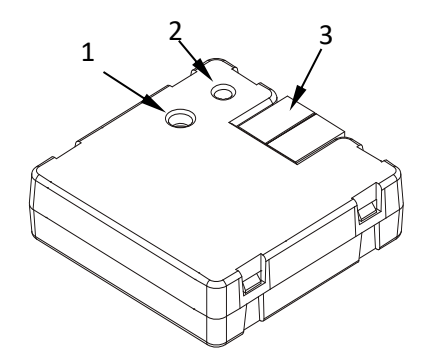

**Figura 2** Diagrama de elementos.

<span id="page-4-1"></span>La [Figura 2](#page-4-1) muestra un esquema del dispositivo, el cual no requiere de alimentación externa*,* ya que se alimenta a través del bus KNX.

Mediante una pulsación corta en el botón de programación (1), el dispositivo entra en **modo programación**. El led de programación (2) se iluminará entonces en rojo de forma fija. Por el contrario, si este botón se mantiene pulsado en el momento en que se aplica la tensión de bus, el dispositivo entrará en **modo seguro**. En tal caso, el LED de programación reaccionará parpadeando en rojo.

Si estando en modo seguro se presiona el botón durante más de diez segundos, se realiza un **reinicio de fábrica al dispositivo**, devolviendo al dispositivo a su estado inicial de fábrica, incluida la dirección física (15.15.0).

Para información detallada sobre las características técnicas del dispositivo e información de seguridad y sobre el proceso de instalación, se recomienda consultar la **hoja técnica** incluida en el embalaje original y disponible en [http://www.zennio.com.](http://www.zennio.com/)

### <span id="page-5-0"></span>**2 CONFIGURACIÓN**

ZMCoup RF permite la interconexión de un bus KNX y una red RF, pudiendo ser utilizado como acoplador de línea (para acoplar una línea RF a una línea principal) y como retransmisor RF.

#### <span id="page-5-1"></span>**2.1 ZMCoup RF COMO ACOPLADOR RF/TP**

ZMCoup RF puede ser utilizado como un **acoplador de líneas** (para acoplar una línea a una línea principal) o **de áreas** (para acoplar una línea principal a una línea de áreas –o línea *backbone*–). El funcionamiento en ambos casos es análogo (la función de acoplador de líneas o de acoplador de áreas depende simplemente de la ubicación del dispositivo en la topología).

La [Figura 3](#page-5-2) representa un escenario típico. El ZMCoup RF podría instalarse en todos los nodos marcados como "AA" (acoplador de áreas) o "AL" (acoplador de líneas):

- Para acoplar la línea de áreas con una línea principal se requiere de un **acoplador de áreas** (AA). El ZMCoup RF se destina al caso de que el medio de la primera sea TP y el de la segunda sea RF.
- Para acoplar una línea principal y una línea, se requiere de un **acoplador de líneas** (AL). El ZMCoup RF se emplea cuando el medio de la primera sea TP y el de la segunda sea RF.

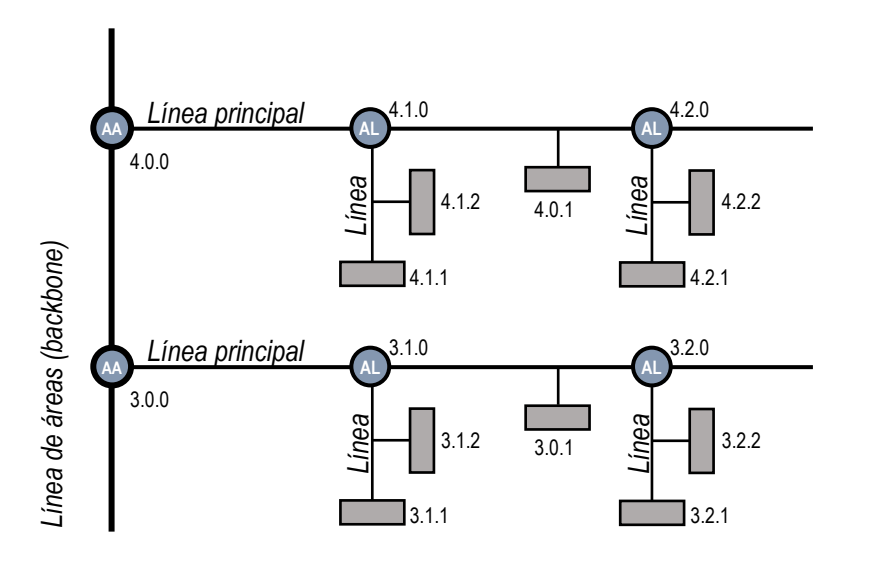

<span id="page-5-2"></span>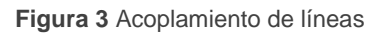

Es importante tener en cuenta que en líneas o áreas de RF es necesario identificar cada una de ellas con un **dominio de RF** único que permite aislar unas líneas de otras. El dominio forma parte de cada mensaje RF, por tanto, cada dispositivo de la red RF aceptará solo los mensajes que contengan su mismo dominio. Un ejemplo gráfico se puede ver en la [Figura 4.](#page-6-0)

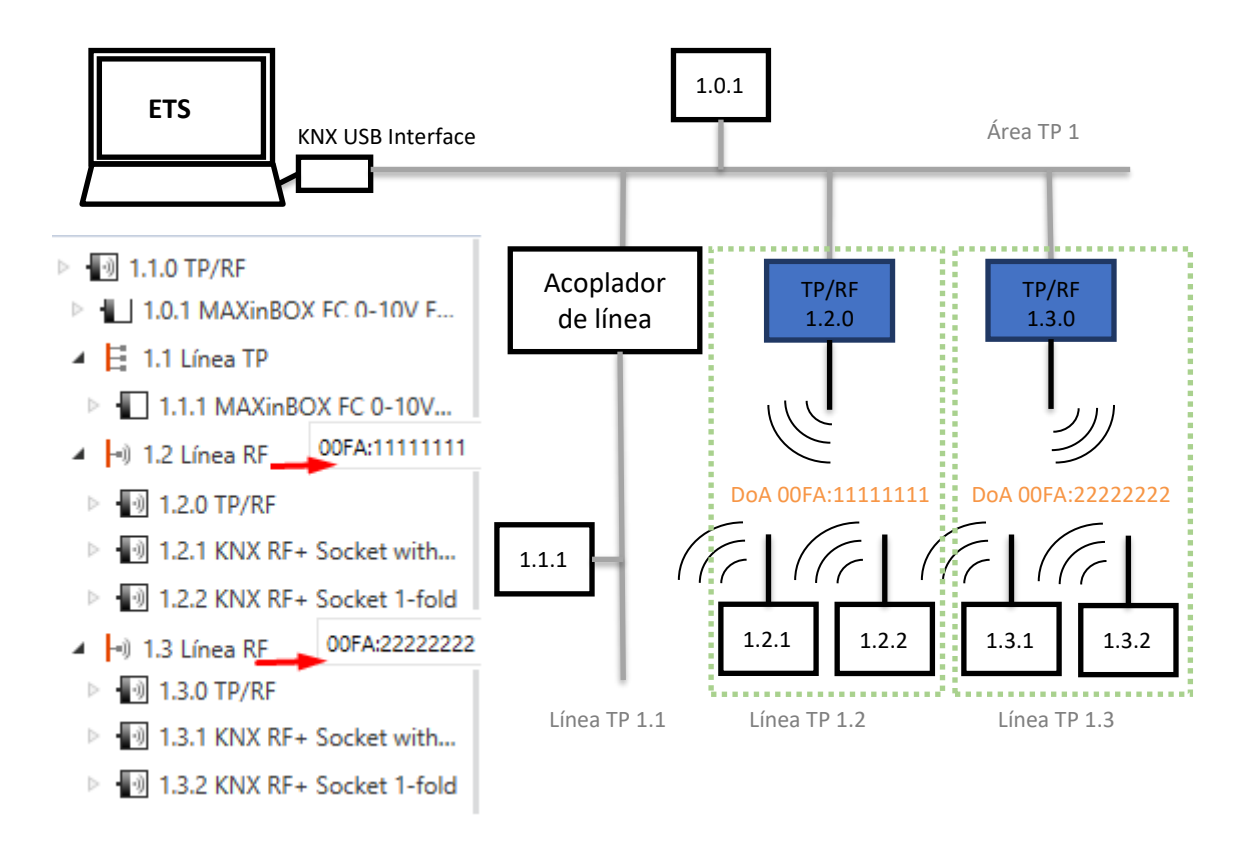

**Figura 4** Ejemplo de instalación mixta TP + RF

<span id="page-6-0"></span>Sea cual sea la ubicación en la topología, ZMCoup RF ofrece una interfaz de acoplamiento debidamente aislada y, con la posibilidad de **filtrar el tráfico** según la topología o de acuerdo a las direcciones de grupo. En otras palabras, ZMCoup RF dejará (o no) pasar telegramas de un medio a otro según la parametrización.

**Nota**: *la dirección individual de un acoplador de líneas debe ser del tipo X.Y.0 y en caso de funcionar como acoplador de áreas debe ser X.0.0*.

#### <span id="page-7-0"></span>**2.2 ZMCoup RF COMO RETRANSMISOR**

ZMCoup RF proporciona la posibilidad de actuar también como retransmisor del medio RF, activando dicha opción en la pestaña de configuración del dispositivo en ETS.

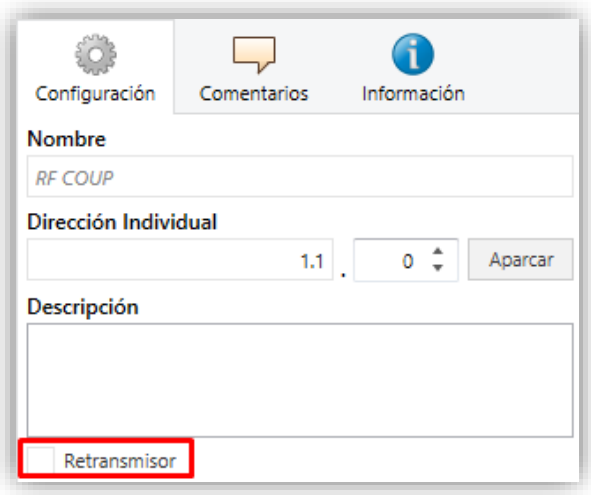

**Figura 5** Retransmisor

La funcionalidad de retransmisor sirve para aumentar el rango de alcance del dispositivo origen de la comunicación RF. Esta funcionalidad es totalmente compatible e independiente de la de ZMCoup RF como acoplador RF/TP.

#### <span id="page-8-0"></span>**2.3 FILTRADO DE TELEGRAMAS**

ZMCoup RF proporciona dos tipos de filtrado complementarios:

**Filtrado de direcciones de grupo**: ETS genera una tabla de direcciones de grupo basada en el proyecto actual. Esta tabla se transfiere al acoplador cuando se hace una descarga completa sobre él.

La **tabla de filtros** determinará qué direcciones de grupo serán enrutadas. Para que una dirección de grupo pase a formar parte de la tabla de filtros es necesario que, al menos, tanto en un dispositivo RF dependiente de ZMCoup RF como en otro dispositivo de la topología (localizado en una línea o área no dependiente), exista un objeto que tenga asignada tal dirección.

De este modo, si el acoplador recibe un telegrama que contenga una dirección de grupo en el campo "dirección de destino", el acoplador consultará la tabla de direcciones de grupo y, en caso de que la tabla no contenga esa dirección, denegará (bloqueará) la transmisión del telegrama hacia la otra línea.

La tabla de filtros puede ser previsualizada haciendo clic derecho sobre el ZMCoup RF y seleccionando la opción "**Vista previa de la tabla de filtros**":

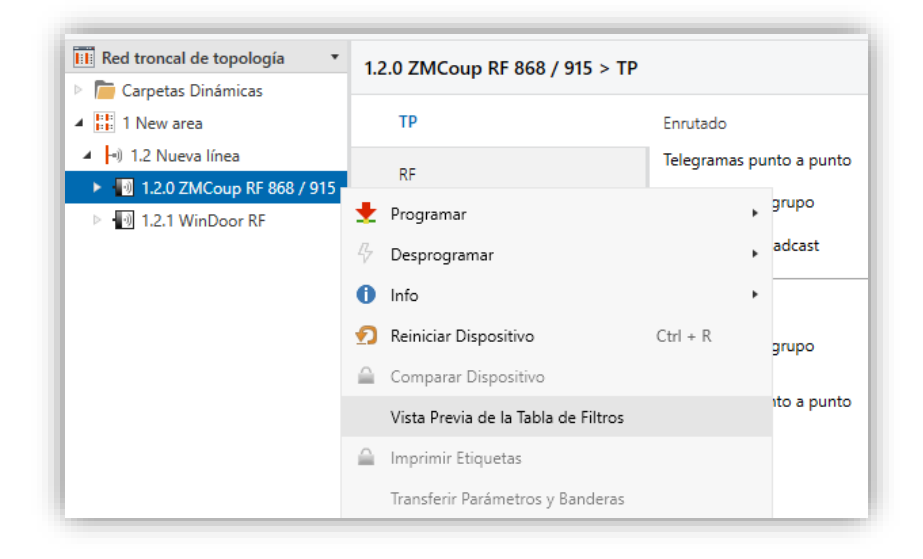

**Figura 6** Vista previa de la Tabla de filtros.

**Nota**: *cuando se efectúen cambios posteriores en el proyecto (direcciones, etc.), deberá descargarse la tabla actualizada nuevamente al acoplador*.

**Ejemplo***: si se parametriza el acoplador de líneas para filtrar las direcciones de grupo en ambos sentidos, cuando reciba un telegrama desde la línea principal destinado a una dirección de grupo, comprobará que existe algún dispositivo en la línea secundaria con objetos que tengan asignada esa dirección de grupo (o se haya forzado desde ETS que esa dirección atraviese el acoplador de línea; ver [Figura 7\)](#page-9-0). En ese caso, el acoplador lo dejará pasar. En caso contrario, el telegrama no se enviará a la línea secundaria. El mismo razonamiento es válido para el caso inverso (telegramas originados en la línea secundaria).*

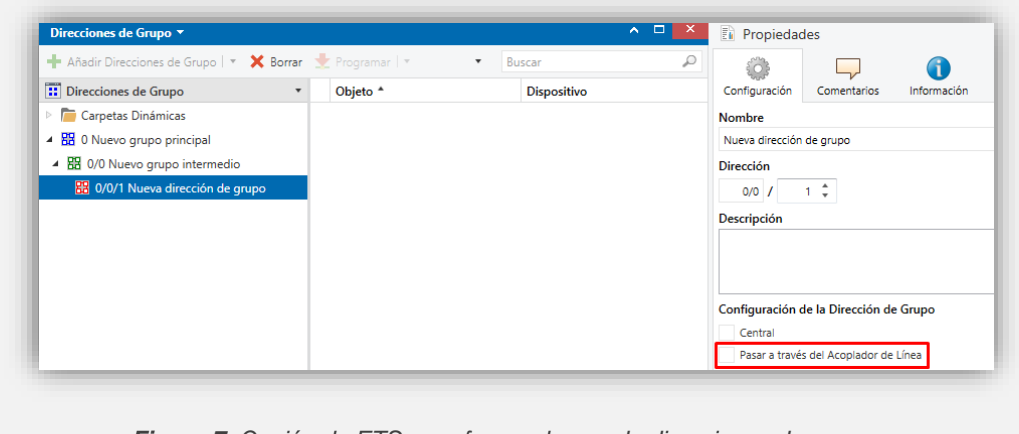

*Figura 7. Opción de ETS para forzar el paso de direcciones de grupo.*

<span id="page-9-0"></span>**Filtrado de direcciones físicas:** cuando el dispositivo recibe un telegrama donde la dirección de destino es una dirección física/individual (por ejemplo, durante una descarga), comparará esa dirección con la suya propia (para el filtrado de direcciones físicas no se utiliza estrictamente una tabla de filtrado, sino una sencilla comparación).

La dirección física del acoplador de líneas determinará la línea a la que pertenece, lo cual, en función de la parametrización, determinará entonces si el telegrama debe enrutarse o finalmente denegarse. El filtrado puede parametrizarse separadamente para la línea principal y para la línea.

**Ejemplo***: en el ejemplo de la [Figura 3,](#page-5-2) cuando el acoplador con dirección 3.2.0 lea en la línea principal un telegrama destinado al dispositivo con dirección física 3.1.2, comparará ambas direcciones y determinará que 3.1.2 no pertenece a la línea secundaria, por lo que no transmitirá el telegrama.*

#### **Notas**:

- ➢ *El dispositivo que genera el telegrama debe tener asignada una dirección física que realmente corresponda a su línea. En la [Figura 3,](#page-5-2) si el dispositivo con dirección física 3.1.1 (por ejemplo, un programador USB-KNX) pasa a tener la dirección 7.7.255, no será capaz de hacer llegar telegramas a, por ejemplo, el dispositivo con dirección 4.0.1.*
- ➢ *Dado que la programación de los dispositivos se efectúa mediante telegramas dirigidos a direcciones físicas, para poder efectuar descargas sobre un dispositivo de una línea (por ejemplo, el 4.1.1 de l[a Figura 3\)](#page-5-2) desde un programador instalado fuera de esa línea, es necesario que el acoplador permita pasar todas las direcciones físicas desde la línea principal*.

### <span id="page-11-0"></span>**2.4 LED DE TRÁFICO RF**

ZMCoup RF dispone de un indicador luminoso que señalizará con un parpadeo en color verde cada vez que el acoplador reciba un mensaje por RF y dicho mensaje sea aceptado. El mensaje será aceptado cuando:

- Sea dirigido al propio acoplador.
- Sea dirigido al medio TP y no sea filtrado por el acoplador.
- Sea repetido al medio RF (retransmisor).

## <span id="page-12-0"></span>**3 PARAMETRIZACIÓN ETS**

Tras importar la base de datos correspondiente en ETS y añadir el dispositivo a la topología del proyecto deseado, el proceso de configuración se inicia accediendo a la pestaña de parámetros del dispositivo.

Téngase en cuenta que, en la línea donde se ubique, debe tener como tipo de **medio RF**, además de establecer la dirección de **dominio RF**.

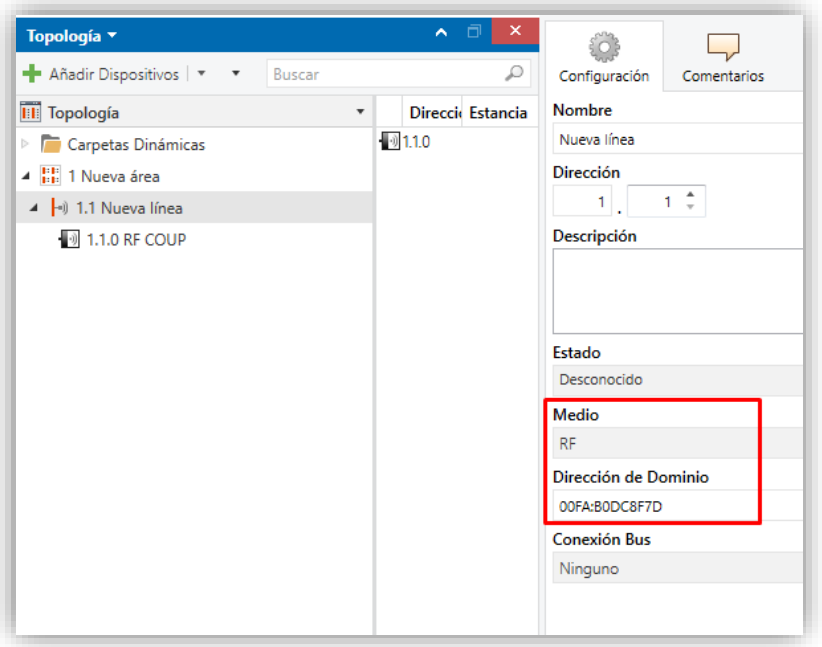

**Figura 8** ZMCoup RF 868 / 915 como acoplador de línea.

**Nota:** *Este programa de aplicación no dispone de objetos de comunicación.*

#### <span id="page-13-0"></span>**3.1 TP**

Esta pantalla permite parametrizar el comportamiento del ZMCoup RF con respecto a los telegramas que recibe desde la línea principal (medio TP).

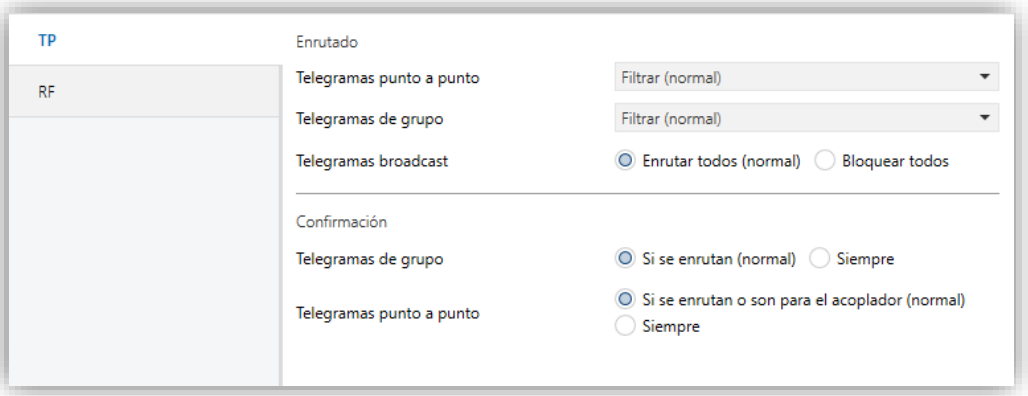

**Figura 9** Pestaña de configuración de la línea principal (TP)

#### **Enrutado**

- ➢ **Telegramas punto a punto** [*Filtrar (normal) / Enrutar todos / Bloquear todos*]**:** establece el comportamiento del acoplador respecto a **telegramas destinados a direcciones físicas**.
	- "Filtrar (normal)": habilita el filtrado de direcciones físicas. Si se activa esta opción, solo podrán ser programados los dispositivos RF acoplados bajo ZMCoup RF.
	- "Enrutar todos": permite el paso de todos los telegramas dirigidos a direcciones físicas.
	- "Bloquear todos": bloquea todos los telegramas destinados a direcciones físicas.
- **Telegramas de grupo** [*Filtrar (normal) / Enrutar todos / Bloquear todos*]**:** establece el comportamiento del dispositivo respecto a los **telegramas destinados a direcciones de grupo**:
	- "Filtrar (normal)": los telegramas se filtrarán, denegándose sólo los que no estén presentes en la tabla de filtrado, ver sección [2.3.](#page-8-0)
	- "Enrutar todos": permite el paso de todos los telegramas dirigidos a direcciones de grupo.
- "Bloquear todos": todos los telegramas de grupo serán denegados.
- ➢ **Telegramas Broadcast** [*Enrutar todos (normal) / Bloquear todos*]**:**  establece la acción deseada para los **telegramas destinados a la dirección 0/0/0**.
- **Confirmación:** establece cuándo el acoplador de línea debe confirmar (mediante el envío de un mensaje ACK inmediato o IACK) la recepción de telegramas.
	- ➢ **Telegramas de grupo** [*Si se enrutan (normal) / Siempre*].
	- ➢ **Telegramas punto a punto** [*Si se enrutan o son para el acoplador (normal) / Siempre*].

**Nota**: *la transmisión de todos los telegramas (opción "Enrutar todos") deberá emplearse sólo con fines de diagnóstico, pues su utilización permanente podría ocasionar riesgos o conflictos en la instalación KNX, además de un gran tráfico en las diferentes líneas*. *No obstante, esta opción es necesaria para poder efectuar descargas sobre dispositivos ubicados en una línea diferente de la del programador.*

#### <span id="page-15-0"></span>**3.2 RF**

Esta pantalla permite parametrizar el comportamiento del ZMCoup RF con respecto a los telegramas que recibe desde la línea RF.

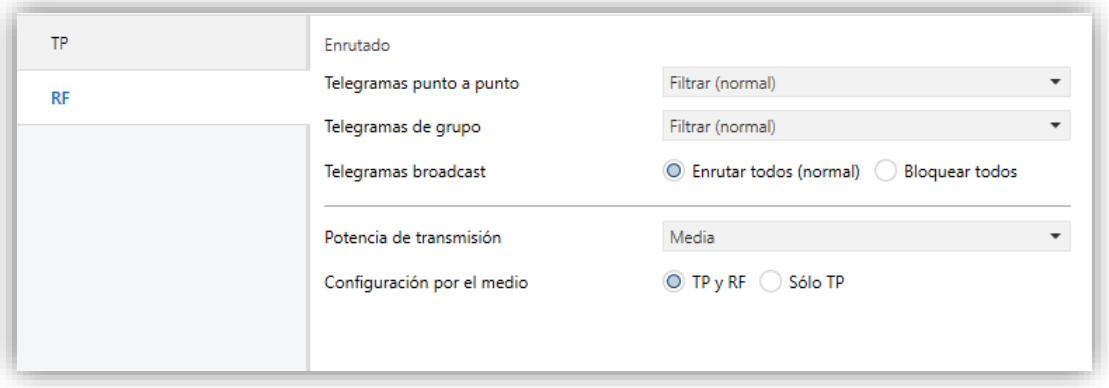

**Figura 10** Pestaña de configuración de la línea (RF)

**Enrutado.** Los parámetros disponibles para el enrutado de telegramas desde el medio RF son totalmente análogos a los descritos en la pestaña "TP". Consúltese la sección 3.1 para una descripción detallada.

Los siguientes parámetros son específicos para la línea RF:

- **Potencia de transmisión** [*Máxima / Media / Mínima*]: tres niveles disponibles para ajustar según las necesidades de la instalación.
- **Configuración por el medio** [*TP y RF / Solo TP*]: habilita la posibilidad de efectuar descargas de ETS sobre el ZMCoup RF desde las líneas TP y RF o, exclusivamente, desde la línea TP

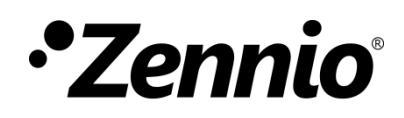

**Únete y envíanos tus dudas sobre los dispositivos Zennio:**

**[http://support.zennio.com](http://support.zennio.com/)**

**Zennio Avance y Tecnología S.L.**

C/ Río Jarama, 132. Nave P-8.11 45007 Toledo (España).

*Tel. +34 925 232 002*

*www.zennio.com info@zennio.com*

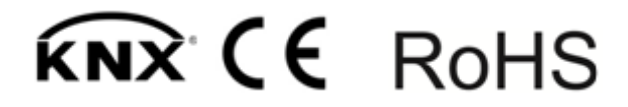